**MADRID** May 28th, 29th, 30th 2024

export

# Gil Zilberfeld Clean Web Tests

 $\overline{\widehat{\mathsf{R}}}$ 

expoga.com -

sogeti

#### First things first

#### ◉ **Download the project from:**

http://link.testingil.com/clean-tests-pw

#### ◉ **In the directory:**

- npm install
- npx playwright install
- ◉ **Download VS Code extension:** 
	- "Playwright Test for VSCode"

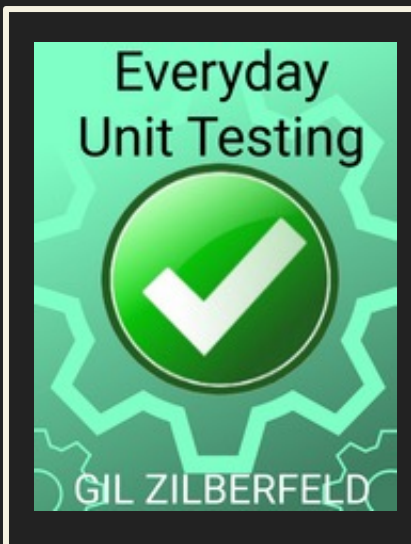

# **I AM [GIL ZILBER](https://twitter.com/gil_zilberfeld)FELD**

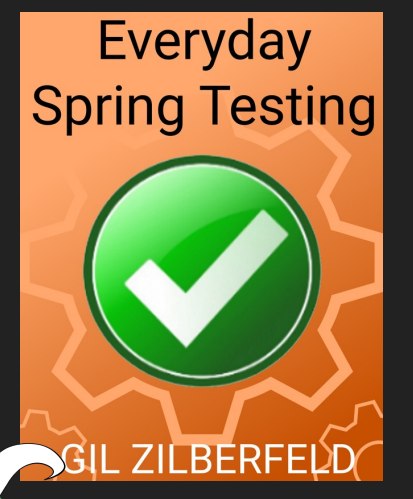

**TestinGill** 

**Gil@TestinGil.com**

**http://www.testingil.com/**

#### What is clean code?

@gil**@gilberifbkrf**eld

"Clean code is

## **simple and direct. It should be written like prose"**

**Grady Booch**

"Clean code

# **always looks like it was written by someone who cares."**

#### **Michael Feathers**

# "Any fool

**can write code that a computer can understand. Good programmers write code that humans can understand."**

#### **Martin Fowler**

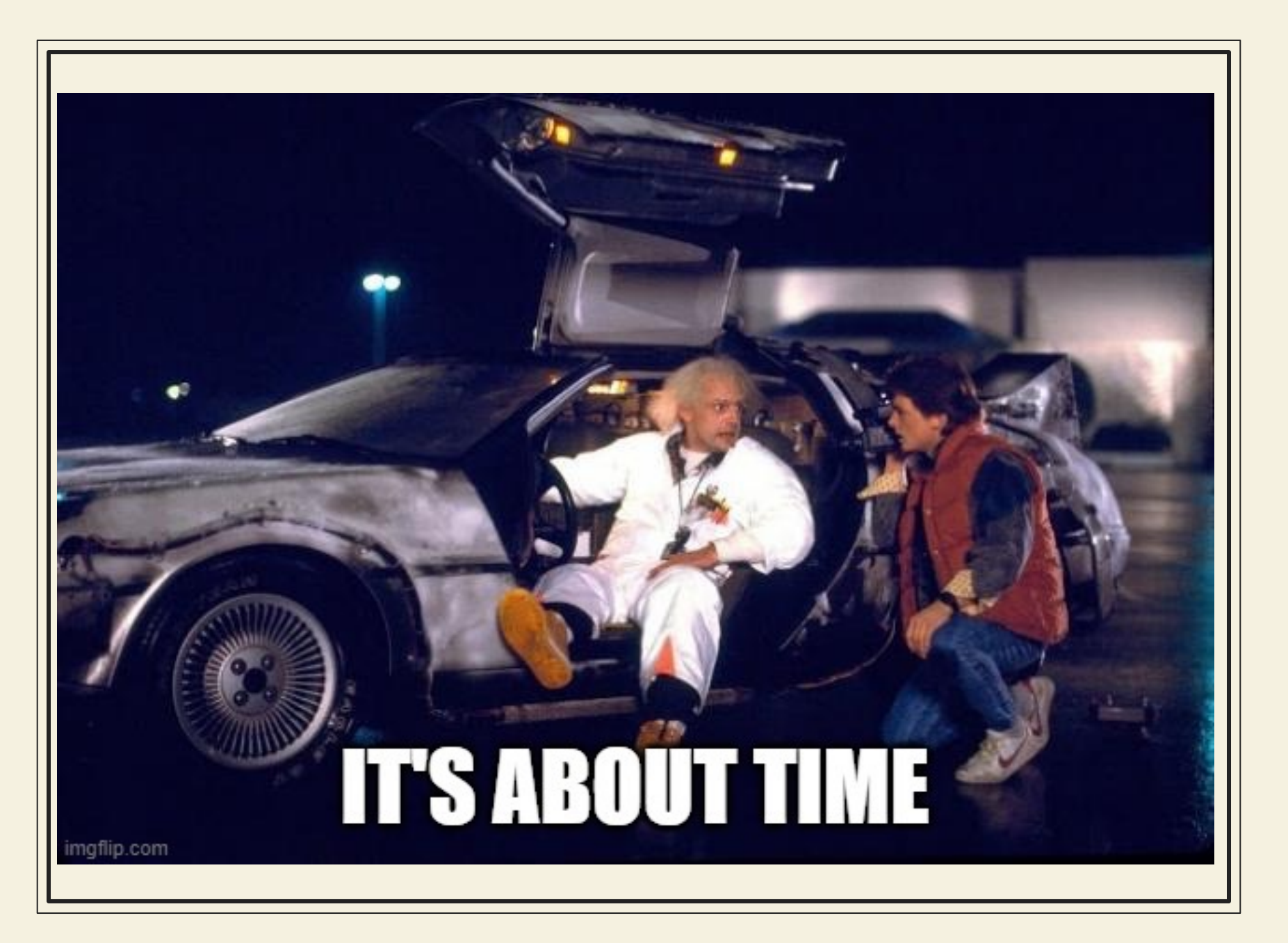

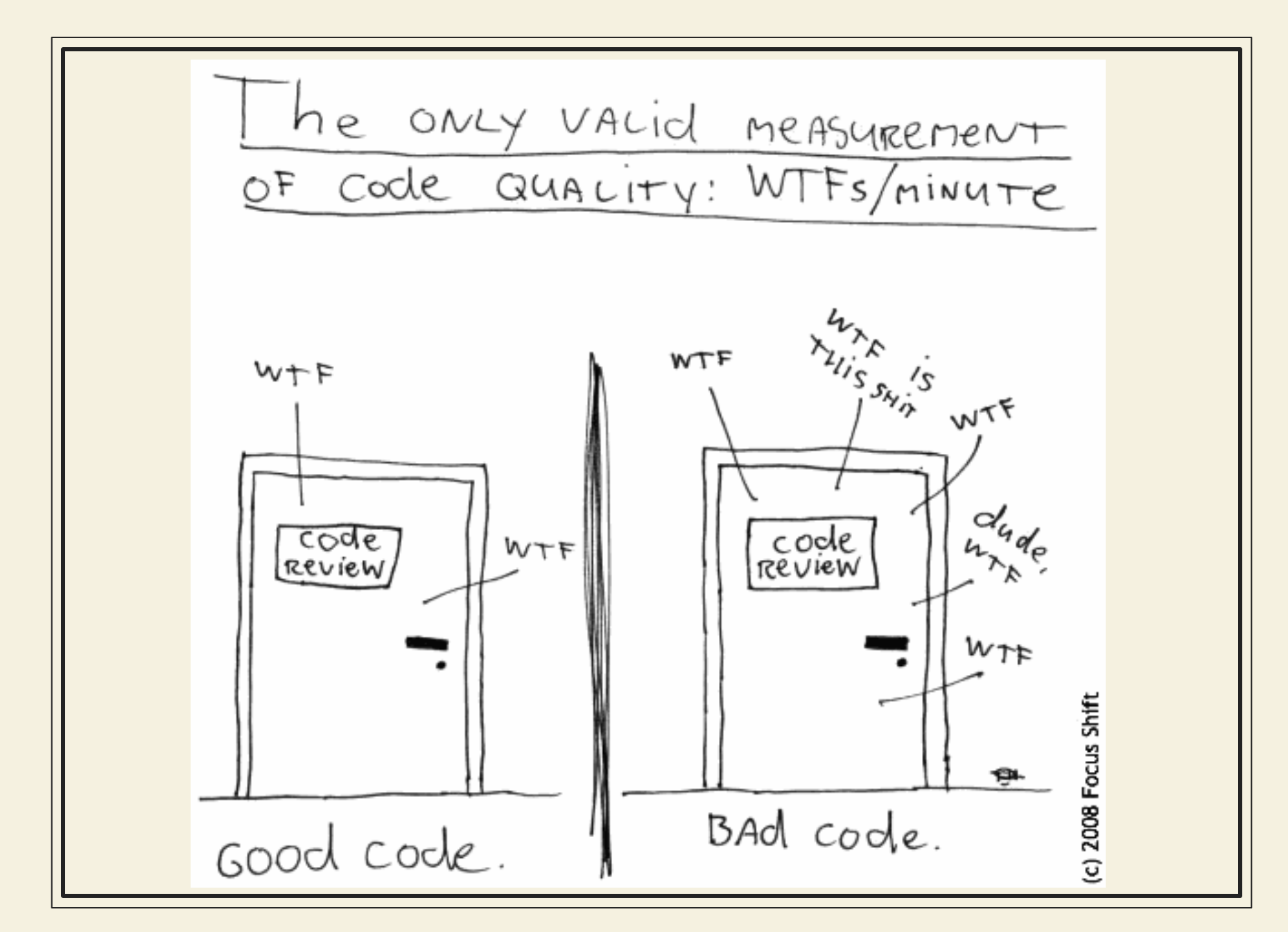

http://www.osnews.com/story/19266/WTFs m

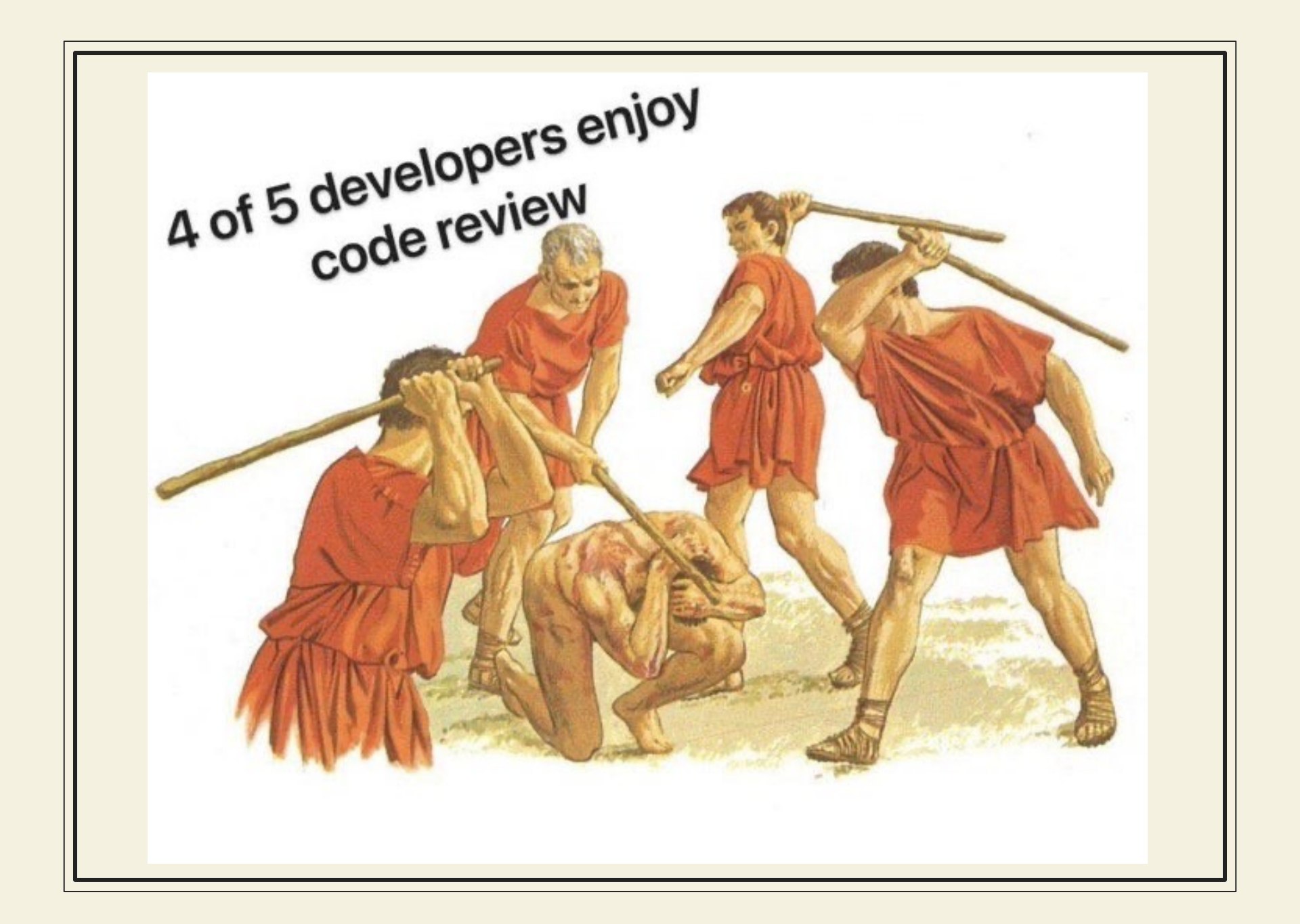

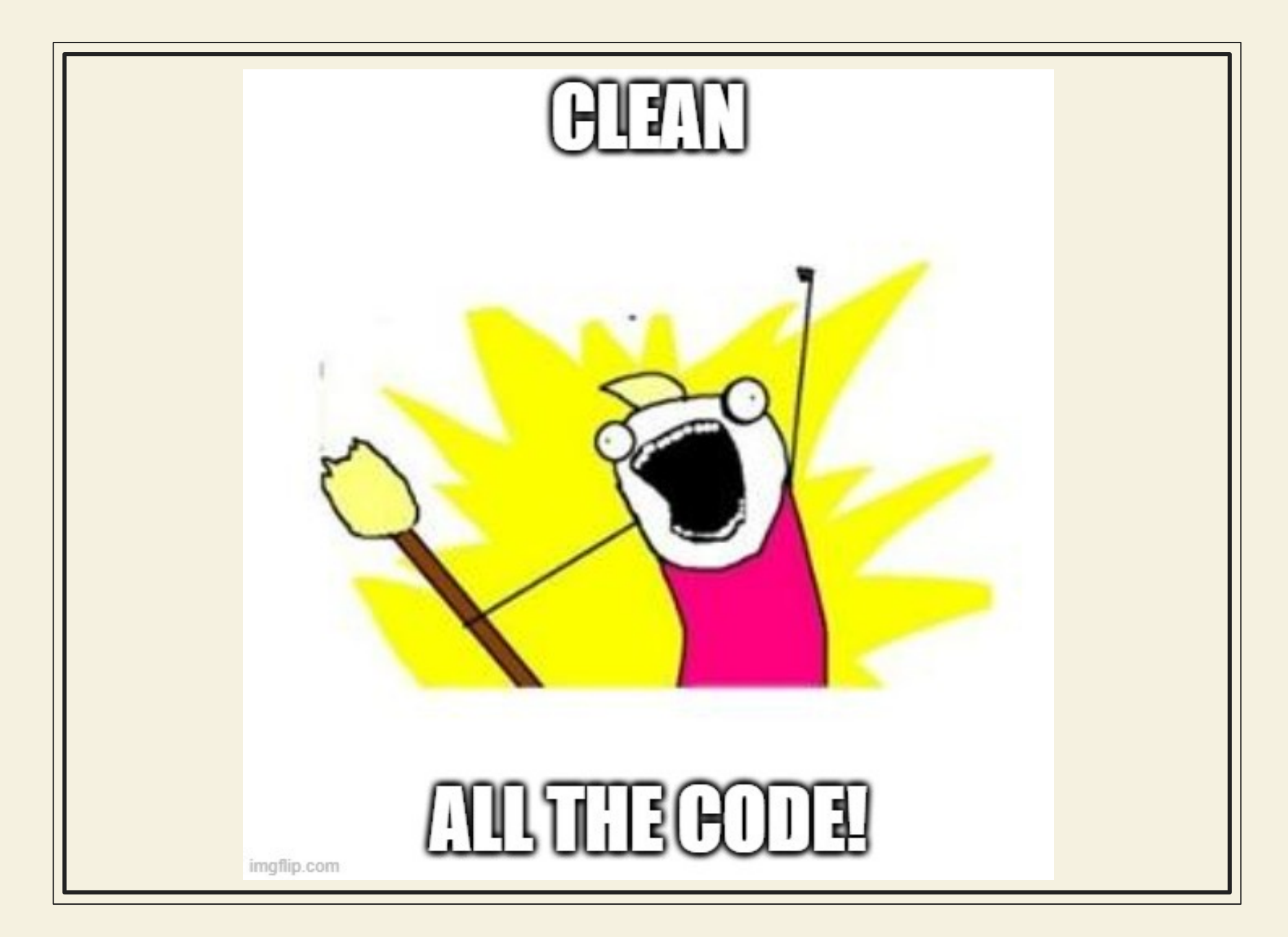

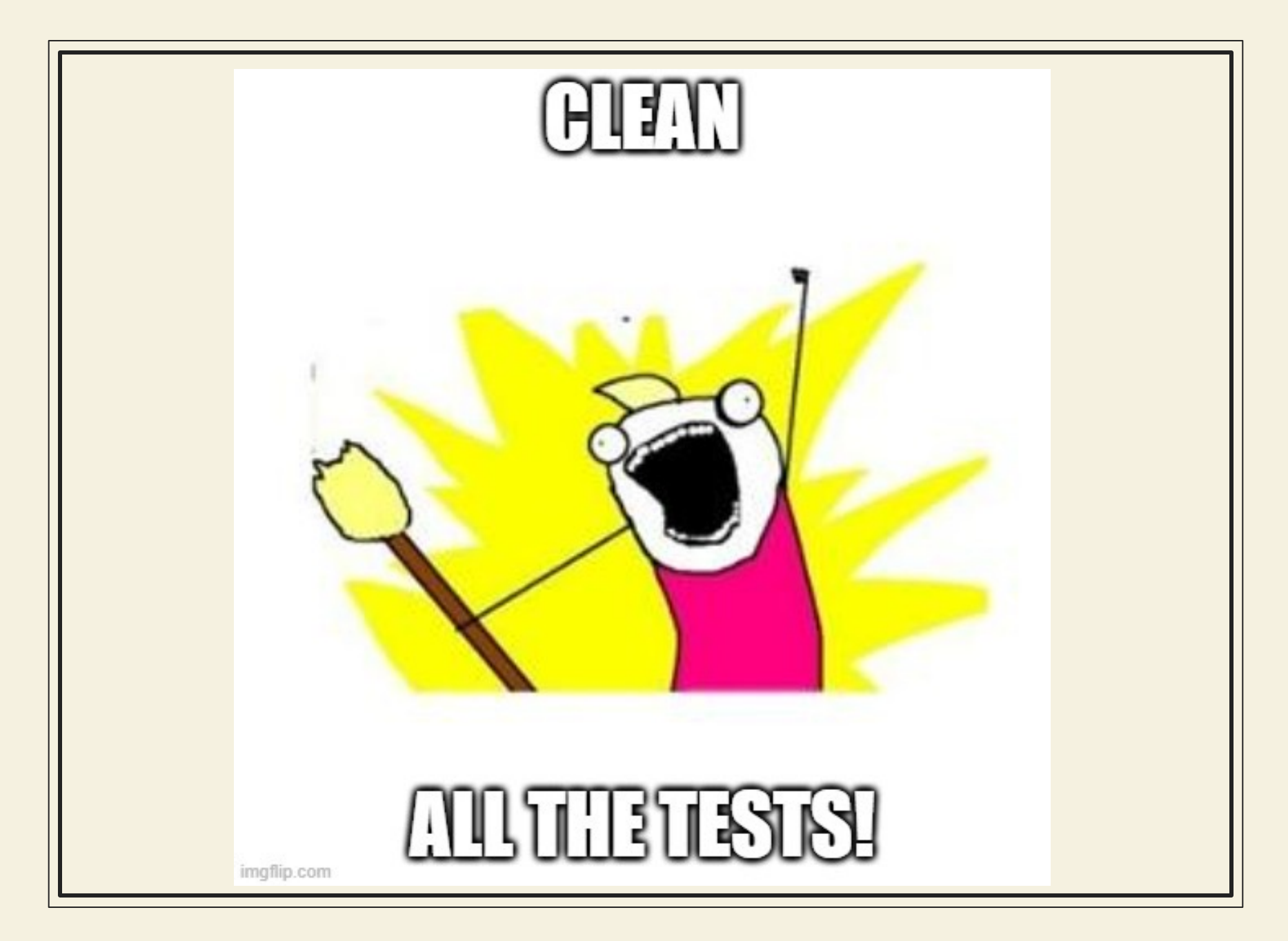

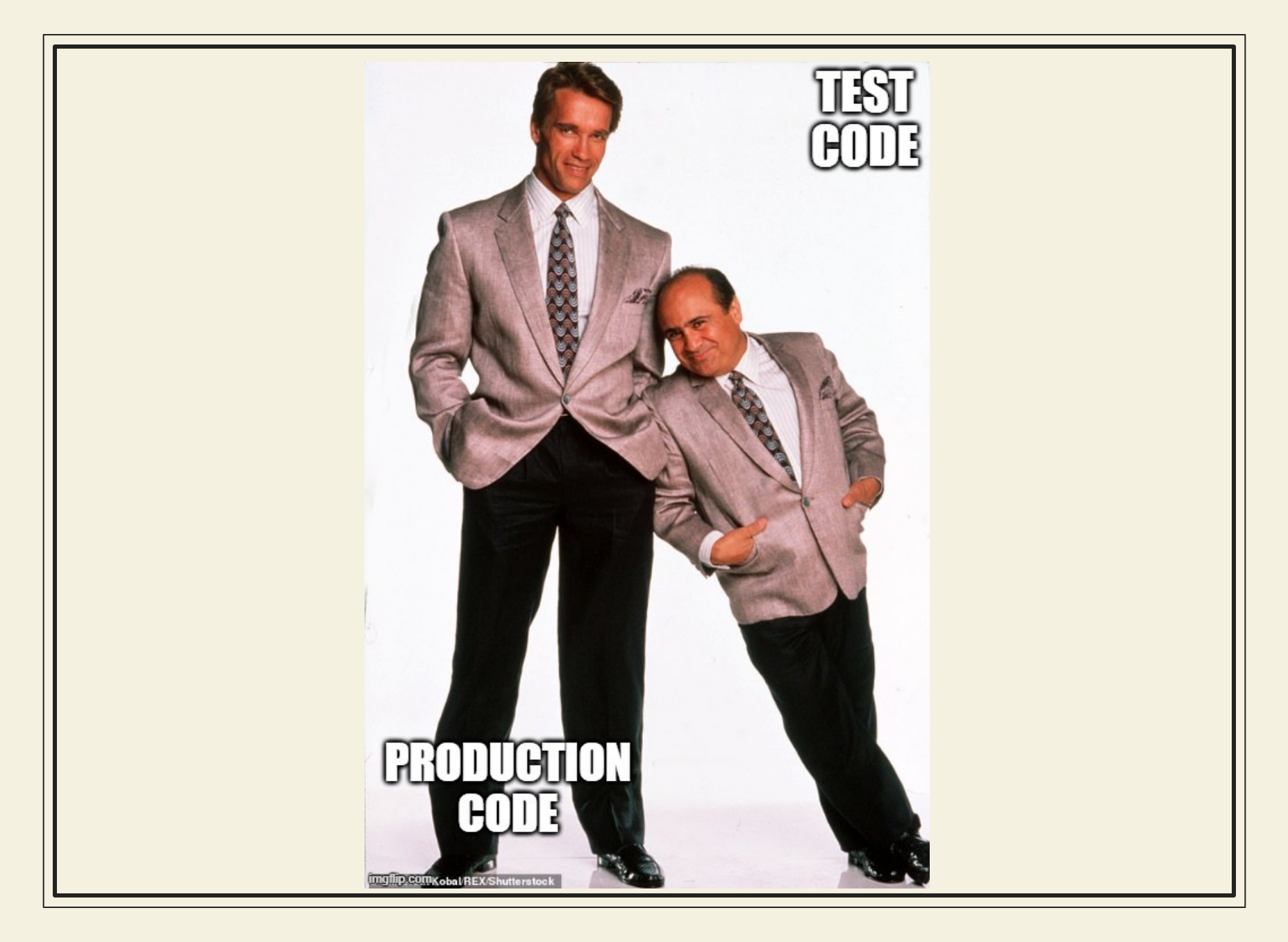

- ◉ **Tests are not "real" code**
- ◉ **Once a test passes, we move to the next one**
- ◉ **We don't go back to tests**
- ◉ **We don't apply the same standards**

#### What makes tests clean?

#### Clean tests

#### ◉ **Show intent**

- **How to use the code**
- **What is expected when it's used in a scenario**
- ◉ **Focused and therefore have good names**
- ◉ **Do exactly what they say**
- ◉ **Tell the story of usage**
	- **Abstract implementation details**

#### A very quick intro to Playwright

@gil**@gilberifbkrf**eld

#### Playwright

- ◉ **Published by Microsoft in 2020**
- ◉ **Based on Google's Puppeteer for browser automation**
- ◉ **Full test framework**
- ◉ **Supports most browsers**
- ◉ **Clients in popular languages**

### Playwright

*http://localhost:3000/calculator*

#### Playwright

#### ◉ **Installation**

○ **Automatically downloads the current drivers**

#### ◉ **Update drivers**

○ npx playwright install

#### ◉ **The** playwright.config

#### ◉ **Runs in headless mode by default**

○ npx playwright test

#### ◉ **Can run with UI:**

o npx playwright test  $--$ ui

#### The exercise!

*Registration App and tests*

#### Step 1 – Organize

- ◉ **All the tests are in one place**
- ◉ **Organize them to make better sense**
- ◉ **Extract literals**
- ◉ **Make sure all the tests continue to pass**

#### Common Setup

*Demo: d01*

- ◉ **The copy-paste is messing with understanding**
- ◉ **Remove duplication**
- ◉ **Use** test.beforeEach **for common setup**
- ◉ **Re-organize if needed**
- ◉ **Work in small steps**
- ◉ **Make sure all the tests continue to pass**

#### Splitting

#### *Demo: d02*

- ◉ **Split the behavior test to smaller tests**
- ◉ **Use good names to differentiate cases**
- ◉ **Use** test.beforeEach **for common setup**
- ◉ **Re-organize if needed**
- ◉ **All tests should pass**

### Renaming for clarity

*Demo: d03*

#### Step 4 - Names

- ◉ **Rename operations and expectations**
- ◉ **Use readable names**
- ◉ **All tests must pass**

#### The Page Object Model

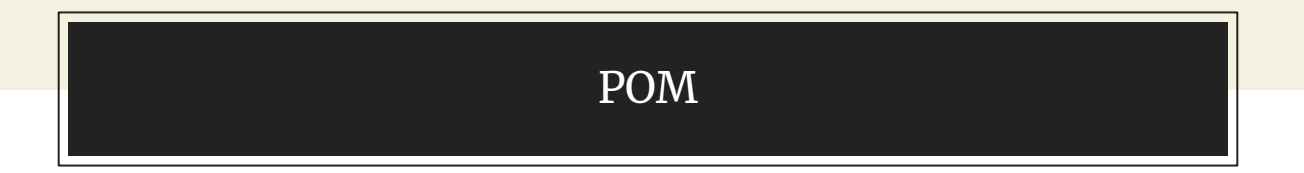

- ◉ **Encapsulating page elements from the tests**
- ◉ **Can represent full or partial pages**
- ◉ **Maintenance is easier**
- ◉ **Tests are more readable**

#### POM

#### Demo: do4

#### Step 5 - POM

- ◉ **Move code into page objects**
- ◉ **Update the tests to use the POMs**
- ◉ **All tests must pass**

#### But what does it all mean?

- ◉ **Rename functions and methods to tell the story of registration**
- ◉ **Use domain words "agree" and "submit", instead of "click" "textbox" and "verify"**

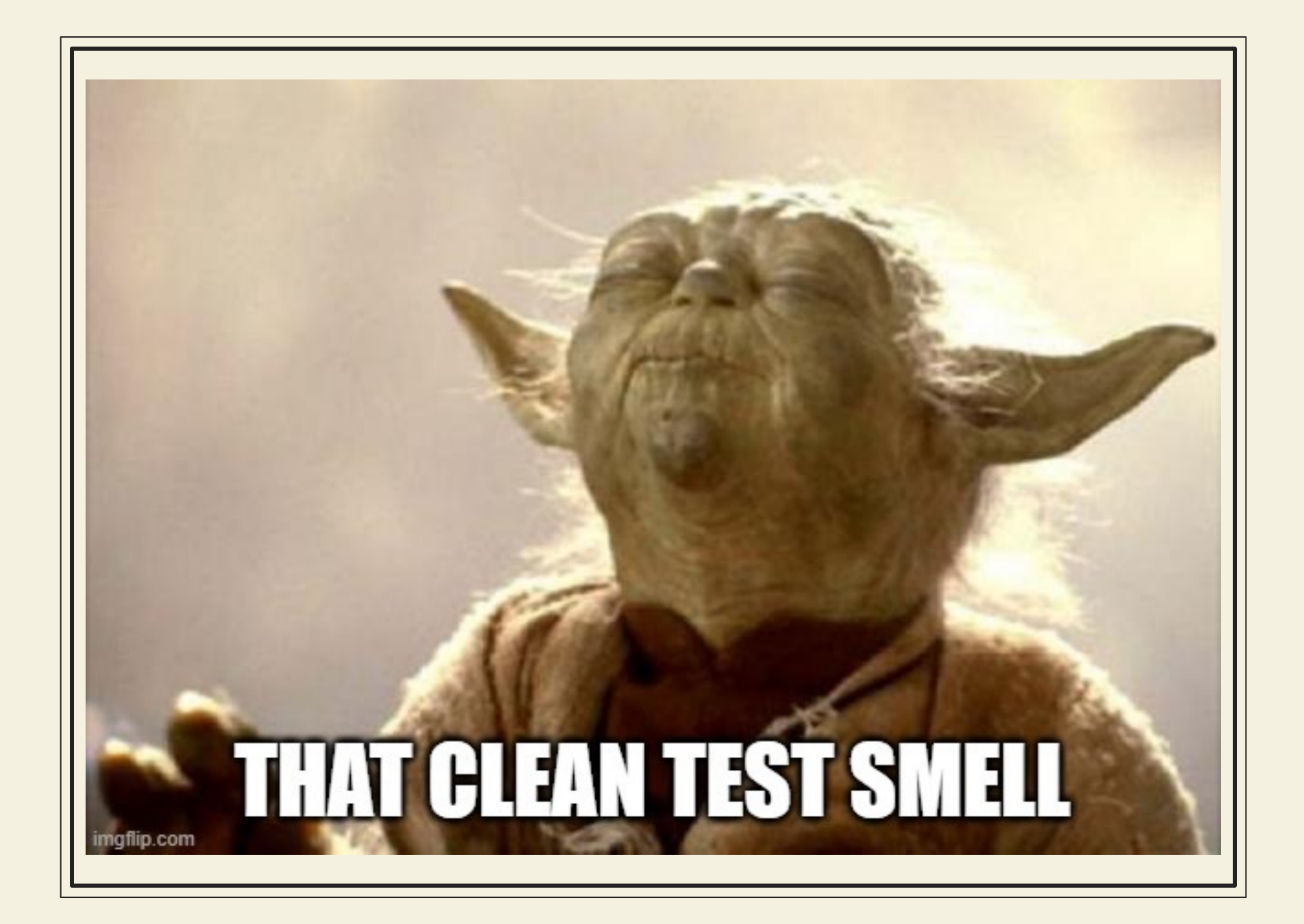

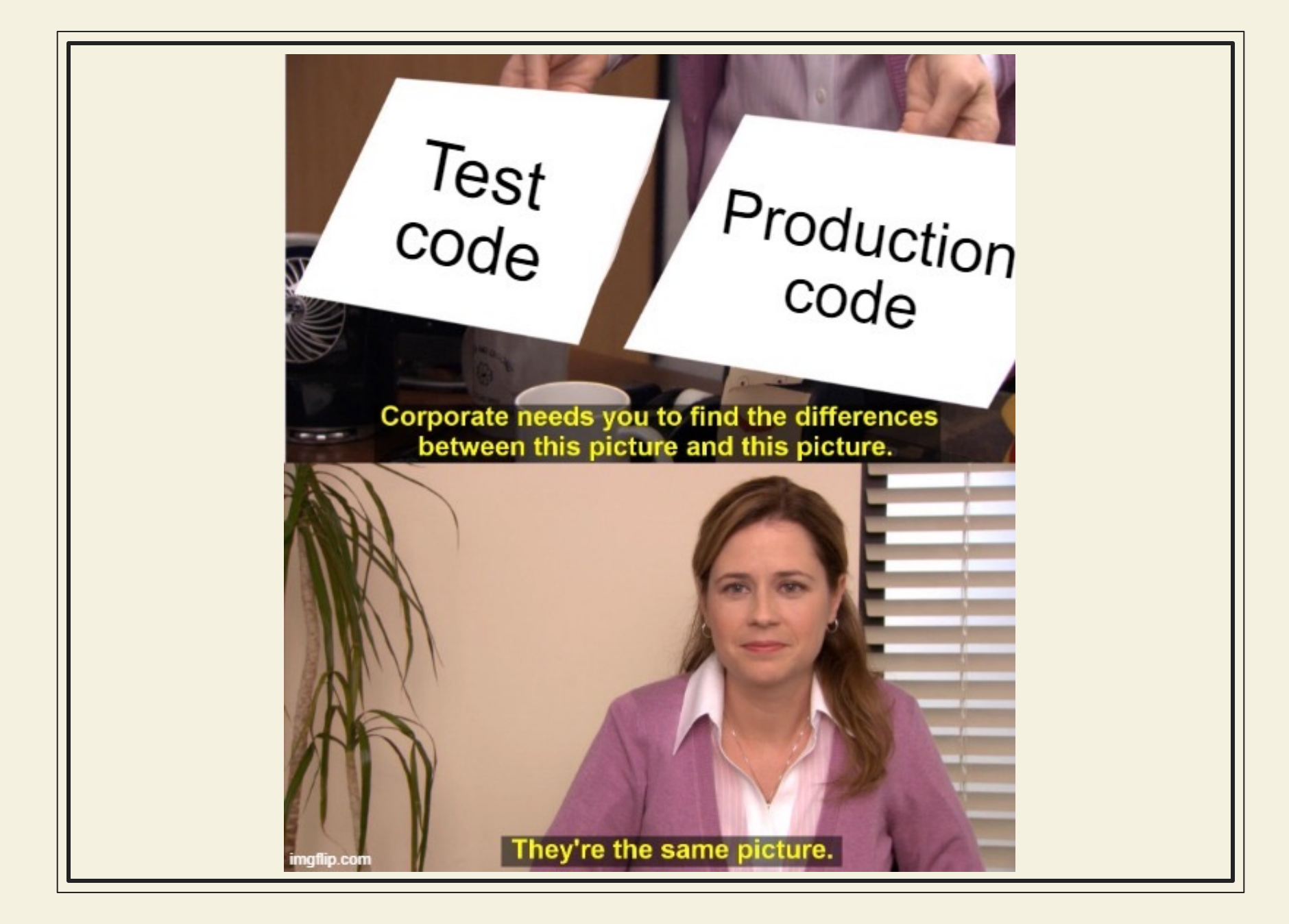

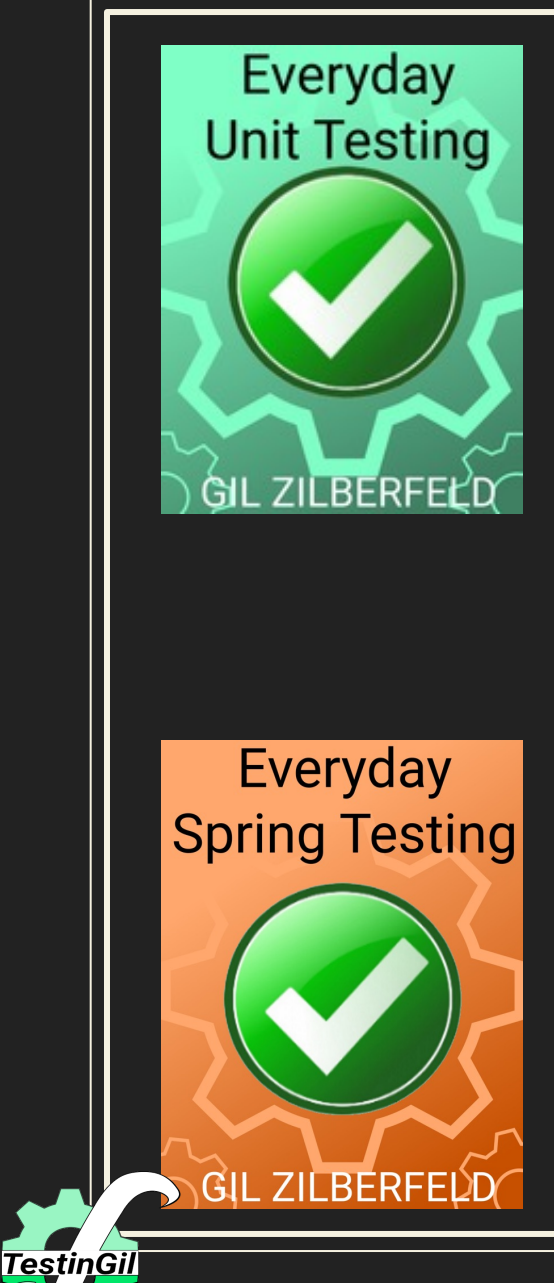

# **ANY QUESTIONS?**

You can find me at:

Email: Gil@TestinGil.com

LinkedIn: Profile, Company

Youtube: https://www.youtube.com/@tes

Twitter: @gil\_zilberfeld

http://www.testingil.com

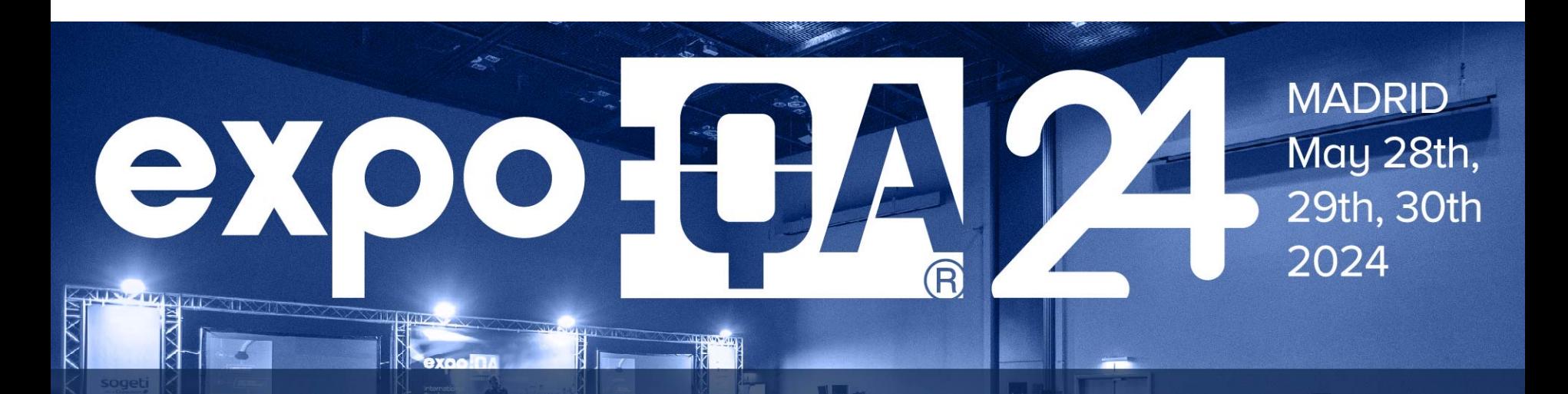

# Thank you for attending

expoga.com